Vejledning til hjælpeprogrammet Computer Setup (Computeropsætning) (F10) Business PCs

© Copyright 2007 Hewlett-Packard Development Company, L.P. Oplysningerne heri kan blive ændret uden varsel.

Microsoft, Windows og Windows Vista er enten varemærker eller registrerede varemærker tilhørende Microsoft Corporation i USA og/eller andre lande.

De eneste garantier for HP-produkter og tjenester er angivet i de udtrykkelige garantierklæringer, som følger med de enkelte produkter og tjenester. Intet heri må fortolkes som udgørende en yderligere garanti. HP er ikke erstatningspligtig i tilfælde af tekniske unøjagtigheder, typografiske fejl eller manglende oplysninger i denne vejledning.

Dette dokument indeholder oplysninger, der er beskyttet af lov om copyright. Ingen del af dette dokument må fotokopieres, reproduceres eller oversættes til et andet sprog uden forudgående skriftligt samtykke fra Hewlett-Packard Company.

Vejledning til hjælpeprogrammet Computer Setup (Computeropsætning) (F10)

Business PCs

Første udgave (juli 2007)

Dokumentets bestillingsnr.: 451121-081

### **Om denne vejledning**

Her får du vejledning i brug af computerens opsætningsprogram, Computer Setup. Opsætningsprogrammet bruges til at ændre konfigurationen samt computerens standardindstillinger ved installation af ny hardware og vedligeholdelse.

- **ADVARSEL!** Tekst, der er fremhævet på denne måde, viser, at hvis du ikke følger vejledningen, kan det medføre personskade eller dødsfald.
- **FORSIGTIG:** Tekst, der er fremhævet på denne måde, betyder, at hvis vejledningen ikke følges, kan det medføre materiel beskadigelse eller tab af data.
- **BEMÆRK:** Tekst, der er fremhævet på denne måde, giver dig vigtige supplerende oplysninger.

# **Indholdsfortegnelse**

#### **[Hjælpeprogrammet Computer Setup \(Computeropsætning\) \(F10\)](#page-6-0)**

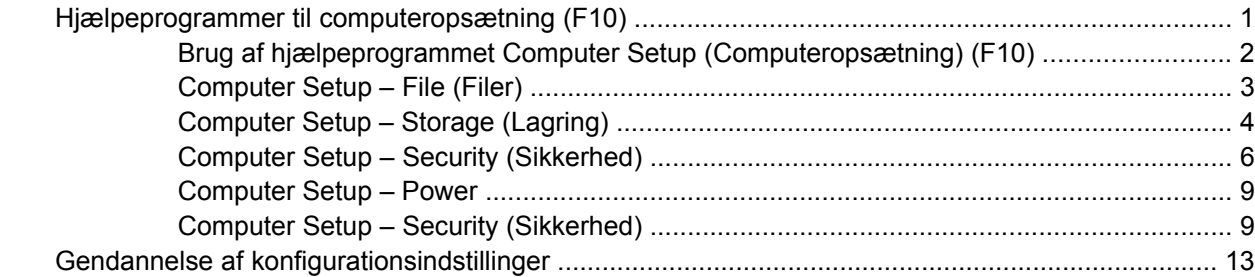

# <span id="page-6-0"></span>**Hjælpeprogrammet Computer Setup (Computeropsætning) (F10)**

# **Hjælpeprogrammer til computeropsætning (F10)**

Du kan udføre følgende ved hjælp af hjælpeprogrammet Computer Setup (Computeropsætning) (F10):

- Ændre standardindstillingerne.
- Angive dato og klokkeslæt for systemet.
- Definere, få vist, ændre og bekræfte systemkonfigurationen, herunder indstillinger for processor, grafik, hukommelse, lyd, lager, kommunikation og inputenheder.
- Ændre startrækkefølgen for enheder, du kan starte fra, f.eks. harddiske, diskettedrev, optiske drev eller USB-flashmedieenheder.
- Aktivere Quick Boot, som er hurtigere end Full Boot, men som ikke kører alle de diagnosticeringstest, som Full Boot kører. Du kan angive en af følgende indstillinger for systemet:
	- ❑ Altid Quick Boot (standard),
	- ❑ Periodevis Full Boot (fra hver til hver 30. dag) eller
	- ❑ Altid Full Boot.
- Enabled (aktiveret) eller Disabled (deaktiveret) for POST-meddelelser (Power-On Self Test) for at ændre visningsstatus for POST-meddelelser. Hvis POST-meddelelser er deaktiveret, undertrykkes de fleste POST-meddelelser, f.eks. optælling af hukommelse, produktnavn og andre ikkefejlmeddelelser. Hvis der opstår en POST-fejl, vises en meddelelse, uanset hvilken tilstand du har valgt. Du kan manuelt aktivere meddelelser under POST ved at trykke på en vilkårlig tast (undtagen F1 til F12).
- Oprette ejendomsretsnummer, som vises, hver gang systemet tændes eller genstartes.
- Angive det aktivnummer eller det identifikationsnummer, som virksomheden har tildelt computeren.
- Aktivere anmodning om adgangskode for opstart i forbindelse med både genstart og opstart af systemet.
- Oprette en adgangskode for opsætning, som kontrollerer adgangen til hjælpeprogrammet Computer Setup (Computeropsætning) (F10) og de indstillinger, som er beskrevet i dette afsnit.
- Sikre integrerede I/O-funktioner, herunder serielle porte, USB-porte eller parallelporte, lyd eller integreret NIC, så de ikke kan bruges, før de er afsikret.
- Aktivere eller deaktivere startmuligheder for flytbare medier.
- Aktivere eller deaktivere muligheden for at skrive til en Legacy-diskette (hvis hardwaren understøtter dette).
- <span id="page-7-0"></span>Afhjælpe fejl i systemkonfigurationen, som blev påvist, men ikke automatisk rettet i forbindelse med POST.
- Replikere systemopsætningen ved at gemme systemkonfigurationen på en diskette og gendanne den på en eller flere computere.
- Udføre selvtest på en angivet ATA-harddisk (hvis drevet understøtter dette).
- Aktivere eller deaktivere DriveLock-sikkerhed (hvis drevet understøtter dette).

# **Brug af hjælpeprogrammet Computer Setup (Computeropsætning) (F10)**

Du kan kun få adgang til computerens opsætningsprogram (Computer Setup), når du tænder computeren eller genstarter systemet. Følg fremgangsmåden nedenfor for at få adgang til menuerne i hjælpeprogrammet Computer Setup (Computeropsætning):

- **1.** Tænd eller genstart computeren. Klik på **Start** > **Luk computeren** > **Genstart** i Microsoft Windows.
- **2.** Så snart computeren tænder og den grønne lysdiode lyser, skal du trykke på tasten F10 og holde den nede for at få adgang til programmet Computer Setup (Computeropsætning). Tryk eventuelt på Enter for at springe startskærmbilledet over.
- **BEMÆRK:** Hvis du ikke trykker på tasten F10 på det rigtige tidspunkt, skal du genstarte computeren igen og trykke på tasten F10, når den grønne lysdiode lyser, for at få adgang til hjælpeprogrammet.
- **3.** Vælg dit sprog på listen, og tryk på Enter.
- **4.** Menuen i programmet Computer Setup (Computeropsætning) indeholder fem valgmuligheder: File (Filer), Storage (Lagring), Security (Sikkerhed), Power og Advanced (for avancerede brugere).
- **5.** Brug piletasterne (venstre og højre) til at markere den relevante overskrift. Brug piletasterne (op og ned) til at markere den ønskede indstilling, og tryk derefter på Enter. Tryk på Esc for at vende tilbage til menuen i hjælpeprogrammet Computer Setup (Computeropsætning).
- **6.** Hvis du vil udføre og gemme ændringer, skal du vælge **File** (Filer) > **Save Changes and Exit** (Gem ændringer og afslut).
	- Hvis du fortryder nogle af dine ændringer, skal du vælge **Ignore Changes and Exit** (Ignorer ændringer og afslut).
	- Vælg **Apply Defaults and Exit** (Anvend standardindstillinger og afslut) for at vende tilbage til fabriksindstillingerne eller tidligere gemte standardindstillinger (visse modeller). Denne indstilling gendanner systemets oprindelige standardindstillinger.
- **FORSIGTIG:** SLUK IKKE computeren, mens BIOS'en gemmer ændringerne i hjælpeprogrammet Computer Setup (Computeropsætning) (F10), da du ellers risikerer at beskadige CMOS'en. Når du har afsluttet opsætningen (F10), kan du slukke computeren uden risiko.

#### **Tabel 1 Hjælpeprogrammet Computer Setup (Computeropsætning) (F10)**

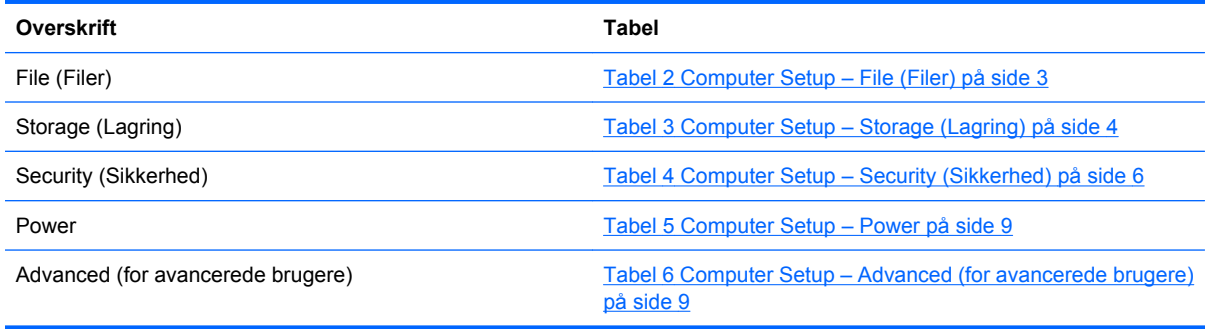

# <span id="page-8-0"></span>**Computer Setup – File (Filer)**

**BEMÆRK:** Understøttelse af specifikke indstillinger for computeropsætningen kan variere, afhængigt af hardwarekonfigurationen.

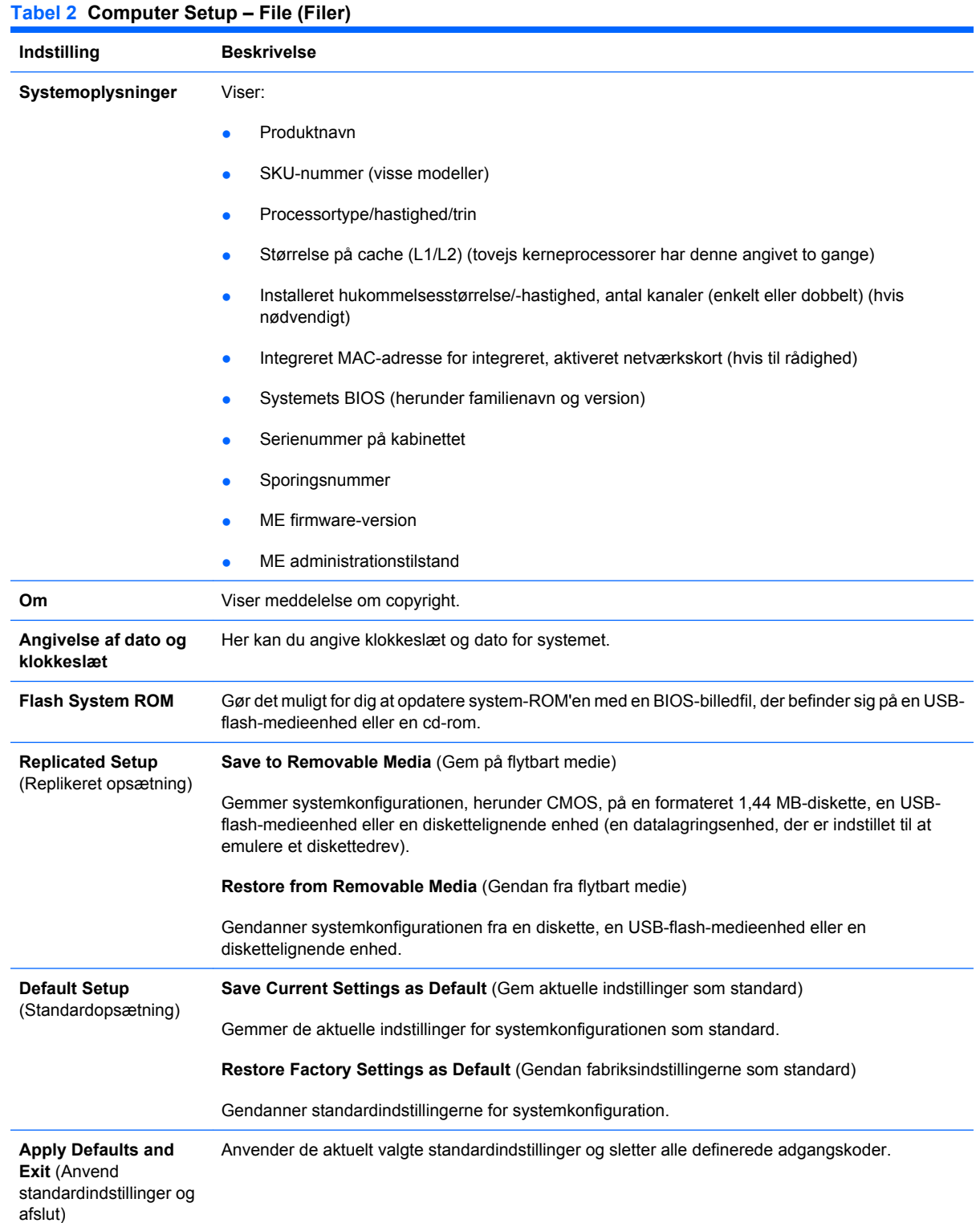

#### <span id="page-9-0"></span>**Tabel 2 Computer Setup – File (Filer) (fortsat)**

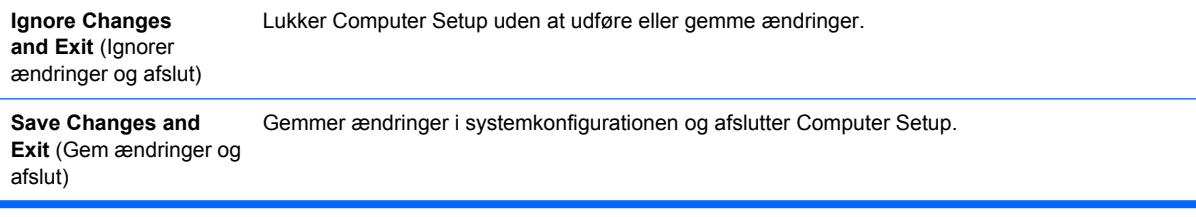

## **Computer Setup – Storage (Lagring)**

**BEMÆRK:** Understøttelse af specifikke indstillinger for computeropsætningen kan variere, afhængigt af hardwarekonfigurationen.

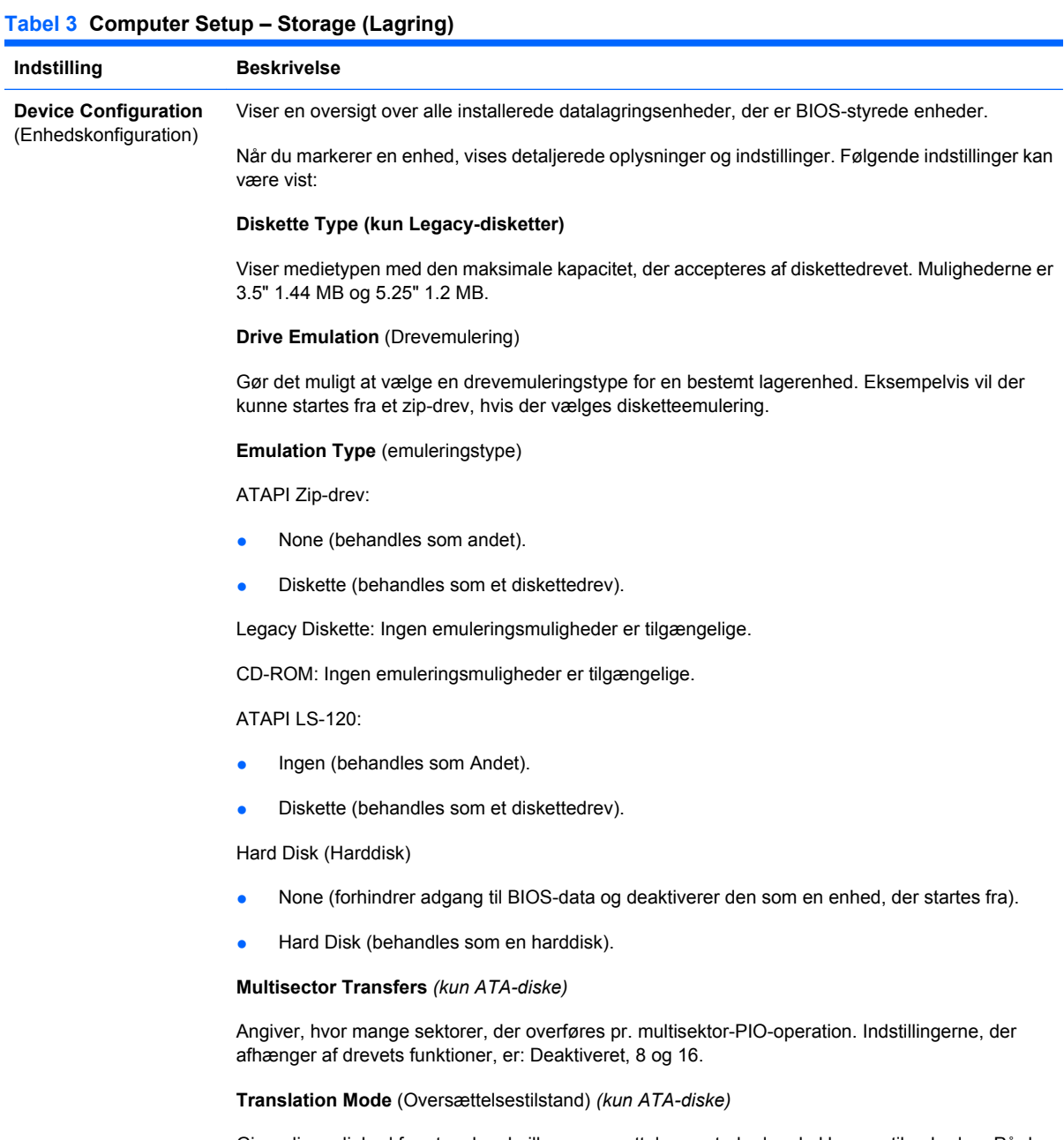

Giver dig mulighed for at vælge, hvilken oversættelsesmetode der skal bruges til enheden. På den måde kan BIOS få adgang til diske, der er partitioneret og formateret på andre systemer, hvilket kan være nødvendigt for brugere af ældre versioner af UNIX (f.eks. SCO UNIX version 3.2). Indstillingerne er: Automatic, Bit-Shift, LBAAssisted, User og None.

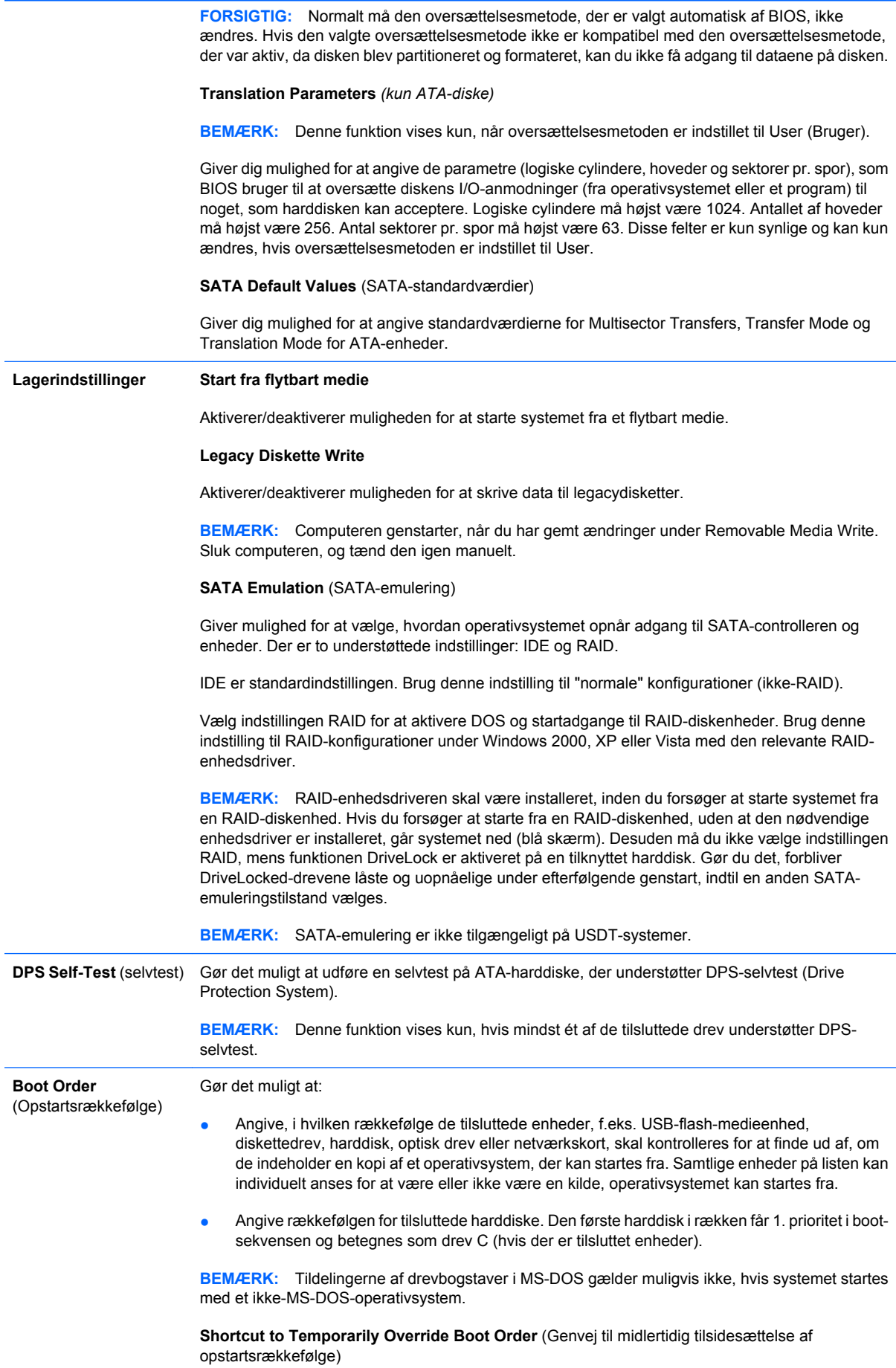

Genstart computeren, og tryk på F9, når lysdioden for skærmen lyser grønt, hvis systemet **en enkelt gang** skal startes fra en anden enhed end standardenheden, der er angivet under Boot Order (Opstartsrækkefølge). Når POST er afsluttet, vises en oversigt over enheder, der kan startes fra. Brug piletasterne til at markere den foretrukne enhed til start, og tryk på Enter. Computeren starter derefter fra den valgte enhed denne ene gang.

# <span id="page-11-0"></span>**Computer Setup – Security (Sikkerhed)**

**BEMÆRK:** Understøttelse af specifikke indstillinger for computeropsætningen kan variere, afhængigt af hardwarekonfigurationen.

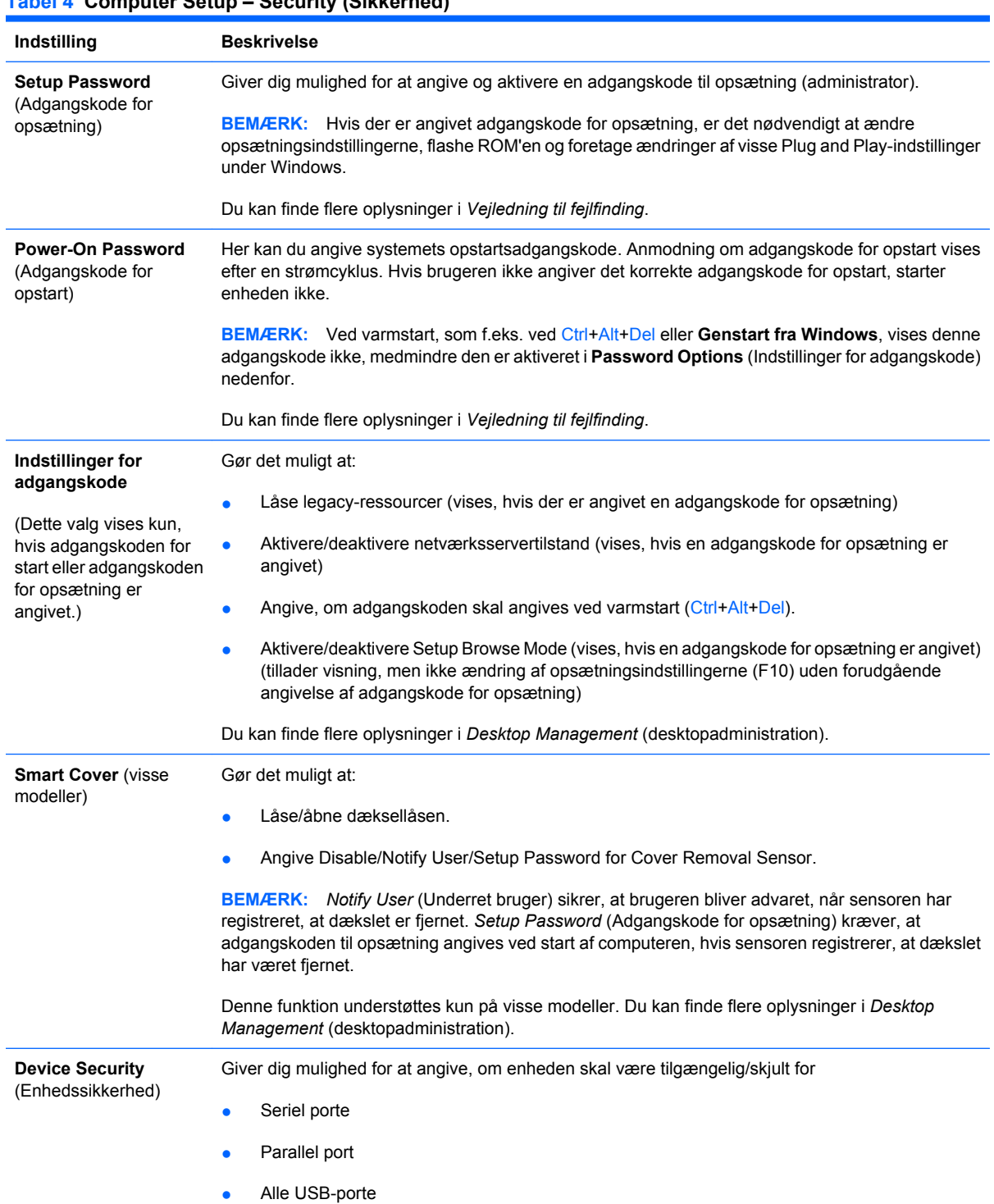

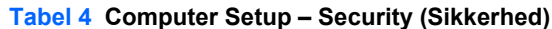

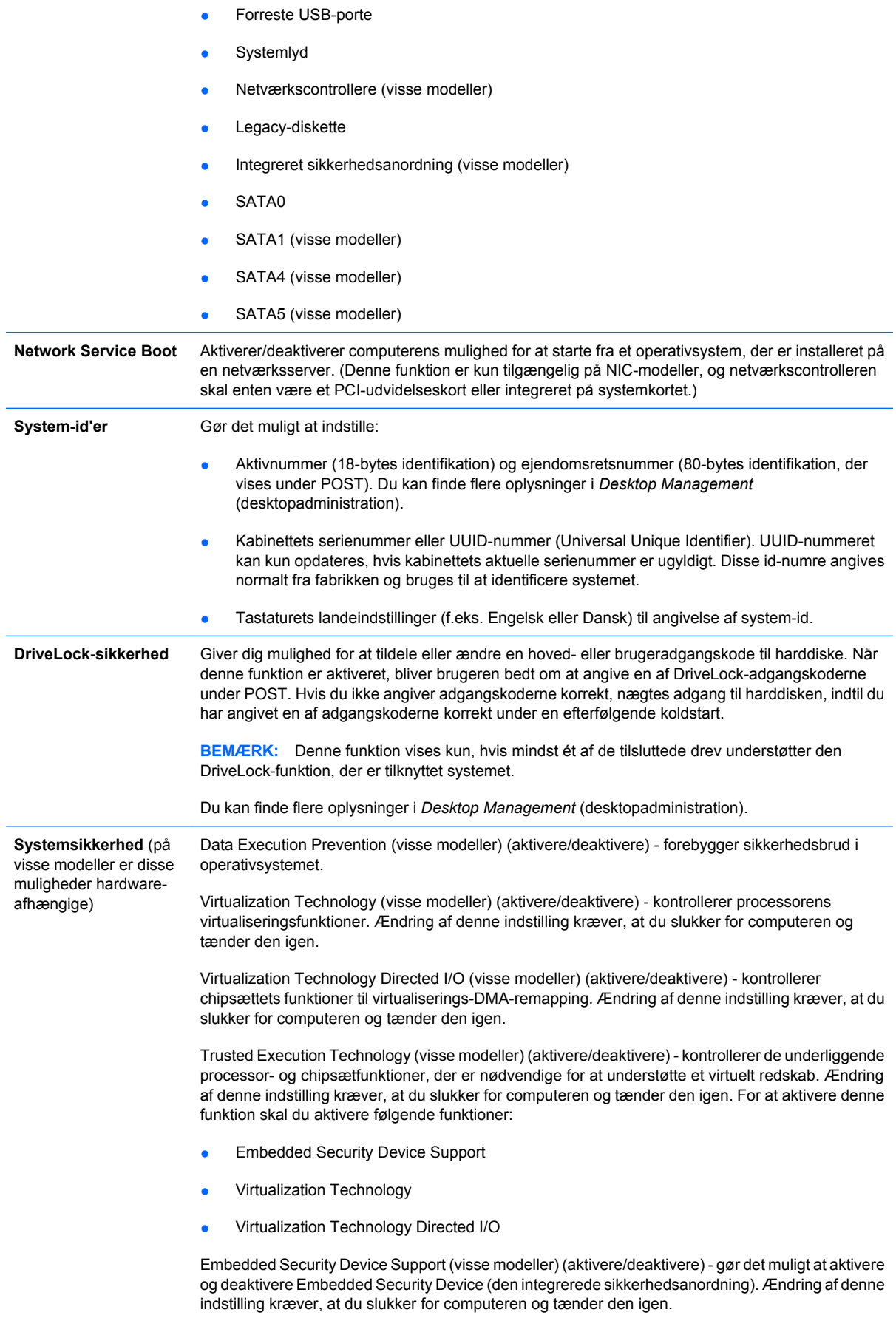

**BEMÆRK:** For at kunne konfigurere Embedded Security Device skal du først angive en opsætningsadgangskode.

Reset to Factory Settings (visse modeller) (Nulstil ikke/nulstil) - nulstilling til fabriksindstillinger vil slette alle sikkerhedsnøgler. Ændring af denne indstilling kræver, at du slukker for computeren og tænder den igen.

**FORSIGTIG:** Den integrerede sikkerhedsanordning er en kritisk komponent i mange sikkerhedsstrategier. Sletning af sikkerhedsnøglerne vil forhindre adgang til data, der er beskyttet af den integrerede sikkerhedsanordning. Hvis du vælger Reset to Factory Settings (Nulstil til fabriksindstillinger), kan det medføre tab af en betydelig mængde data.

- Power-on authentication support (visse modeller) (aktivere/deaktivere) kontrollerer strategien for godkendelse af adgangskoden til opstart, der anvender Embedded Security Device (den integrerede sikkerhedsanordning). Ændring af denne indstilling kræver, at du slukker for computeren og tænder den igen.
- Reset authentication credentials (visse modeller) (Nulstil ikke/Nulstil) vælges Reset (Nulstil) deaktiveres understøttelsen af godkendelse og godkendelsesoplysningerne fra Embedded Security Device (den integrerede sikkerhedsanordning) slettes. Ændring af denne indstilling kræver, at du slukker for computeren og tænder den igen.

OS management of Embedded Security Device Support (visse modeller) (aktivere/deaktivere) - gør det muligt for brugeren at begrænse operativsystemstyring af Embedded Security Device (den integrerede sikkerhedsanordning). Ændring af denne indstilling kræver, at du slukker for computeren og tænder den igen. Denne indstilling gør det muligt for brugeren at begrænse OS-styring af den integrerede sikkerhedsanordning.

Reset of Embedded Security Device through OS (visse modeller) (aktivere/deaktivere) - tillader brugeren at begrænse operativsystemets mulighed for at anmode om, at den integrerede sikkerhedsanordning nulstilles til fabriksindstillinger. Ændring af denne indstilling kræver, at du slukker for computeren og tænder den igen.

**BEMÆRK:** For at kunne aktivere denne indstilling, skal du først angive en adgangskode for opsætning.

Virtual Appliance (aktivere/deaktivere) - styrer kontrolleret start af en hypervisor.

**BEMÆRK:** Virtual Appliance-indstillinger er kun tilgængelige, når Trusted Execution Technology er aktiveret og VA 3.0 er installeret.

**BEMÆRK:** Indstillingen "Apply Defaults and Exit" (Anvend standardindstillinger og afslut) er ikke tilladt, når et virtuelt redskab er installeret.

Virtual Appliance Configuration Interface (åbne/låse) - styrer softwareadgang til VA 3.0konfigureringsinterfacer.

Smart Card BIOS Password Support (visse modeller) (aktivere/deaktivere) - gør det muligt for brugeren at aktivere/deaktivere det Smart Card, der skal bruges i stedet for opsætnings- og opstartsadgangskoderne. Denne indstilling kræver yderligere initialisering i ProtectTools®, før indstillingen kan træde i kraft.

**Setup Security Level** (Sikkerhedsniveau for Stiller en metode til rådighed, der gør det muligt at give slutbrugere begrænset adgang til angivne opsætningsindstillinger, uden at de skal kende adgangskoden for opsætning.

Denne funktion giver administratoren fleksibiliteten til at beskytte ændringer til vigtige opsætningsindstillinger, mens brugeren kan få vist systemindstillinger og konfigurere ikke-vigtige indstillinger. Administratoren angiver adgangsrettigheder til individuelle opsætningsindstillinger med udgangspunkt i den enkelte situation via menuen Setup Security Level (Sikkerhedsniveau for opsætning). Som standard er alle opsætningsindstillinger tildelt adgangskoden for opsætning, og det betyder, at brugeren skal angive den korrekte adgangskode for opsætning, mens POST udføres, for at kunne foretage ændringer til indstillinger. Administratoren kan angive None for individuelle indstillinger, og det betyder, at brugeren kan foretage ændringer til de angivne indstillinger, når der er angivet ugyldige adgangskoder for opsætning. Valgmuligheden None erstattes af adgangskoden for opstart, hvis der er aktiveret en adgangskode for opsætning.

**BEMÆRK:** Setup Browse Mode skal være indstillet til Enable (Aktiver), for at brugeren kan få adgang til opsætningen uden at kende adgangskoden for opsætning.

opsætning)

## <span id="page-14-0"></span>**Computer Setup – Power**

**BEMÆRK:** Understøttelse af specifikke indstillinger for computeropsætningen kan variere, afhængigt af hardwarekonfigurationen.

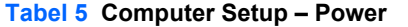

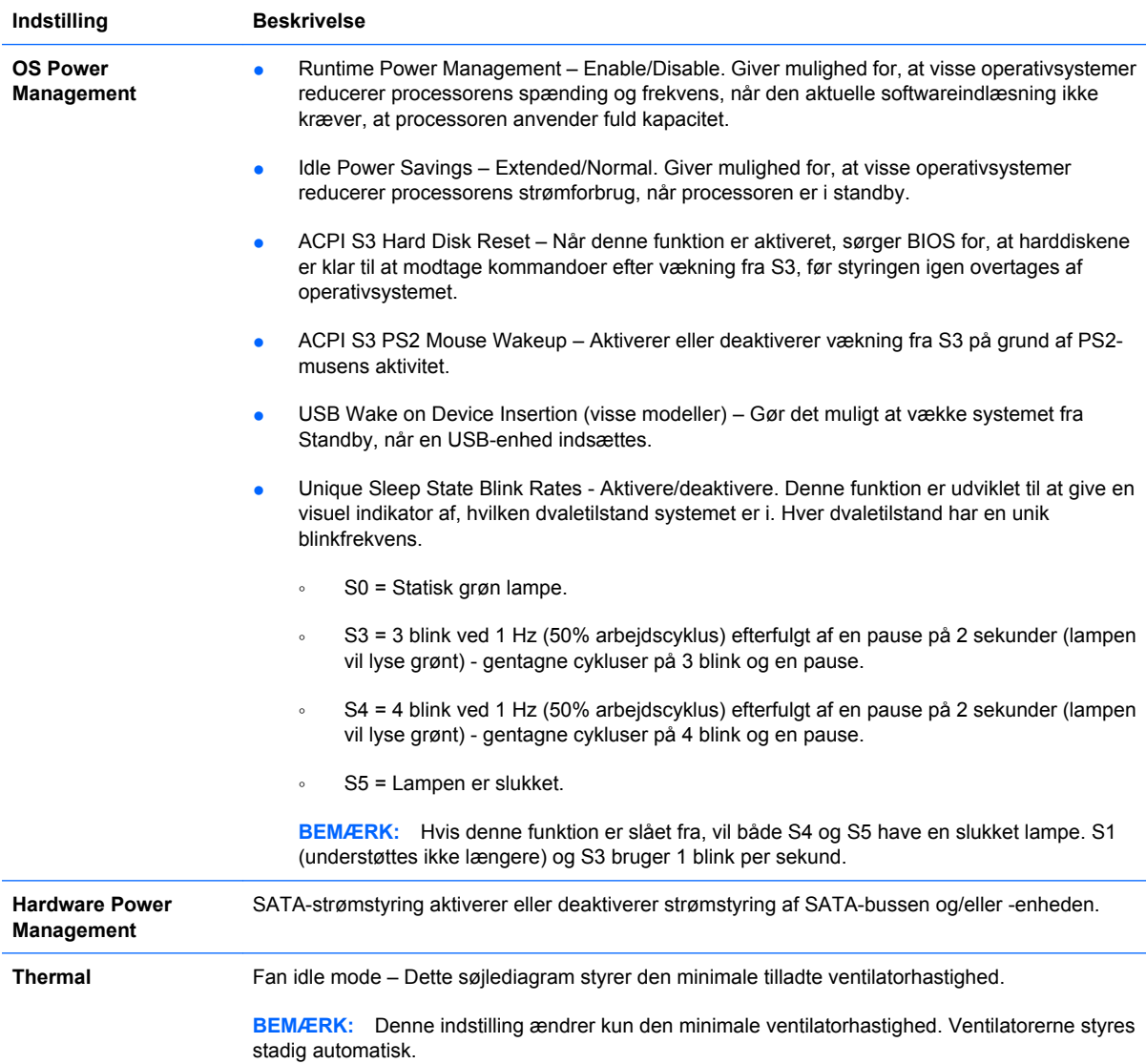

### **Computer Setup – Security (Sikkerhed)**

**BEMÆRK:** Understøttelse af specifikke indstillinger for computeropsætningen kan variere, afhængigt af hardwarekonfigurationen.

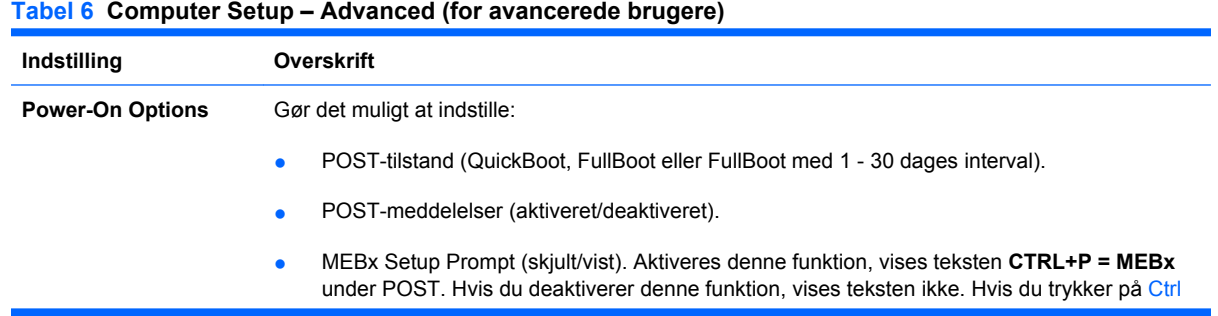

+P, åbnes stadig hjælpeprogrammet ME BIOS Extension Setup, som bruges til at konfigurere administrationsindstillinger.

- F9 prompt (skjult/vist). Aktiveres denne funktion, vises teksten **F9 = Boot Menu** under POST. Hvis du deaktiverer denne funktion, vises teksten ikke. Men hvis du trykker på F9, vises skærmbilledet Shortcut Boot [Order] Menu stadigvæk. Se **Storage** (lagring) > **Boot Order** (opstartsrækkefølge) for at få flere oplysninger.
- F10 prompt (skjult/vist). Aktiveres denne funktion, vises teksten **F10 = Setup** under POST. Hvis du deaktiverer denne funktion, vises teksten ikke. Hvis du trykker på F10, har du stadig adgang til skærmbilledet Setup.
- F11 prompt (skjult/vist). Indstilling af denne funktion til Vist vil vise teksten **F11 = Recovery** (Gendannelse) under POST. Hvis du skjuler funktionen, vises teksten ikke. Hvis du imidlertid trykker på F11, forsøger systemet at starte i partitionen HP Backup and Recovery (HP Sikkerhedskopiering og gendannelse). Se Fabrikssupport af gendannelsesboot, hvor der er flere oplysninger.
- F12 prompt (skjult/vist). Aktiveres denne funktion, vises teksten **F12 = Network (Netværk)** under POST. Hvis du deaktiverer denne funktion, vises teksten ikke. Hvis du imidlertid trykker på F12, tvinges systemet til at starte fra netværket.
- Fabrikssupport af gendannelsesboot (aktivere/deaktivere). Aktiveres denne funktion, vises yderligere en prompt, **F11 = Recovery (Gendannelse)** under POST på systemer med softwaren HP Backup and Recovery (HP Sikkerhedskopiering og gendannelse) installeret og konfigureret med en gendannelsespartition på startharddisken. Hvis du trykker på F11, vil systemet starte i gendannelsespartitionen og starte HP Backup and Recovery (HP Sikkerhedskopiering og gendannelse). Prompten **F11 = Recovery** (Gendannelse) kan skjules med indstillingsprompten F11 (skjult/vist) (se ovenfor).
- Option ROM prompt (aktiveret/deaktiveret). Når du aktiverer denne funktion, vises en meddelelse, inden valgfrie ROM'er indlæses. (Denne funktion understøttes kun på visse modeller.)
- WOL After Power Loss (aktivere/deaktivere). Når du aktiverer denne funktion, vil systemet starte op et øjeblik efter et strømsvigt for at aktivere funktionen Wake On LAN (WOL).
- Kilde til fjernaktivering af genstart (fjernserver/lokal harddisk).
- After Power Loss (off/on/previous state): Angivelse af on til denne indstilling:
	- Off bevirker, at computeren forbliver slukket, når strømmen tilsluttes igen.
	- On bevirker, at computeren automatisk tændes, når strømmen tilsluttes igen.
	- On gør det muligt for dig at tænde computeren via kontakten på en strømskinne, hvis computeren er tilsluttet en elektronisk strømskinne.
	- Previous state bevirker, at computeren automatisk tændes, så snart strømmen tilsluttes igen, hvis computeren var tændt, da strømmen blev afbrudt.

**BEMÆRK:** Hvis du slukker for strømmen til computeren med kontakten på en multistikdåse, kan du ikke bruge funktionerne Suspend, Sleep eller funktionerne til Remote Management.

- POST Delay (None, 5, 10, 15, eller 20 seconds). Når du aktiverer denne funktion, indlægges en brugerdefineret forsinkelse i POST-processen. Denne forsinkelse kan være nødvendig for harddiske, der er tilsluttet visse PCI-kort og er så længe om at starte, at de ikke er klar, når POST er fuldført. POST-forsinkelsen giver dig også mere tid til at trykke på F10 for at åbne hjælpeprogrammet Computer Setup (Computeropsætning).
- Limit CPUID Maximum Value to 3. Begrænser antallet af CPUID-funktioner, der rapporteres af mikroprocessoren. Aktiver denne funktion ved start til Windows NT.

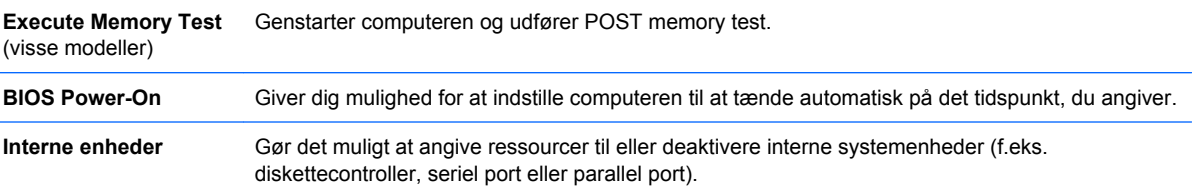

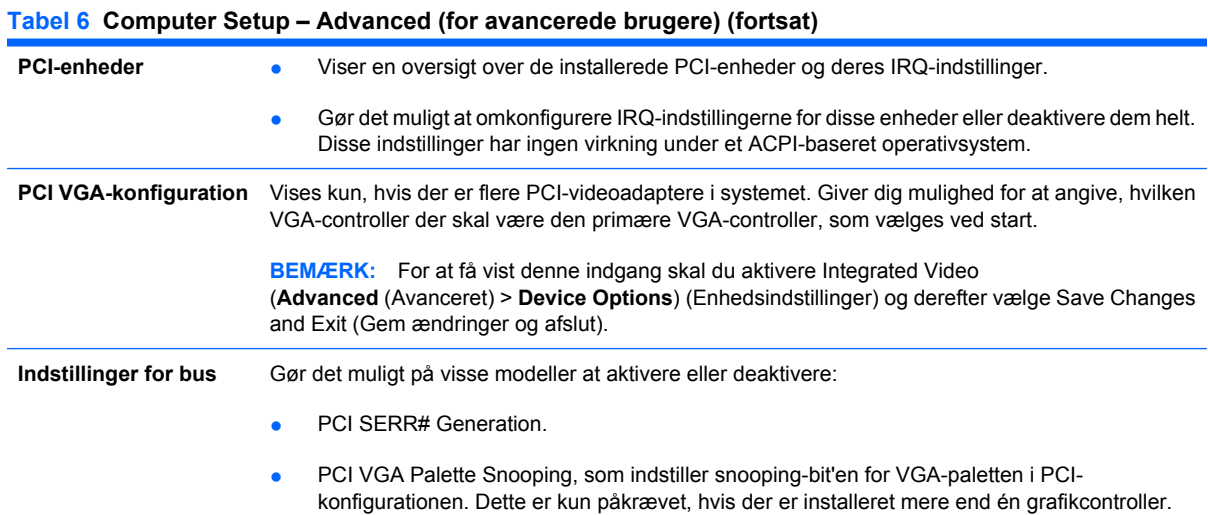

**Indstillinger for enhed** Gør det muligt at indstille:

- Printer mode (Bi-directional, EPP + ECP, Output Only).
- **Num Lock-tilstand ved start (til/fra).**
- S5 Wake on LAN (aktiveret/deaktiveret).
	- For at deaktivere funktionen Wake on LAN, når computeren er afbrudt (S5), skal du bruge piletasterne (venstre og højre) til at vælge menuen **Advanced** (Avanceret) > **Device Options** (Enhedsindstillinger) og indstille funktionen **S5 Wake on LAN** til **Disable** (Deaktiver). Derved opnås det lavest mulige strømforbrug på computeren under S5. Det påvirker ikke computerens evne til at aktiveres ved LAN-aktivitet fra standby- eller dvaletilstand, men forhindrer den i at vågne pga. S5 via netværket. Det påvirker ikke netværksforbindelsens funktion, mens computeren er tændt.
	- Hvis der ikke kræves en netværksforbindelse, skal du deaktivere netværkscontrolleren helt ved at bruge venstre og højre piletast til at vælge menuen **Security** (Sikkerhed) > **Device Security** (Enhedssikkerhed). Angiv **Device Hidden** (Enhed skjult) for indstillingen **Network Controller** (Netværkscontroller). Det forhindrer, at netværkscontrolleren bruges af operativsystemet og nedsætter computerens energiforbrug i S5.
- Processor-cache (aktiveret/deaktiveret).
- Integreret video (aktiver/deaktiver). Giver dig mulighed for at benytte integreret video og PCI Up Solution-video samtidigt (kun på visse modeller).

**BEMÆRK:** Når Integrated Video er aktiveret, og ændringerne er gemt, vises et nyt menupunkt på menuen Advanced (Avanceret), hvor du kan vælge den primære videoenhed for VGA-controller.

Når du indsætter et PCI Express-skærmkort, deaktiveres Integrated Video automatisk. Når PCI Express-video er aktiveret, skal Integrated Video være deaktiveret.

- Multi-Processor (aktivere/deaktivere). Denne funktion kan anvendes til at deaktivere understøtning af multi-processorer under OS.
- Internal speaker (Intern højttaler) (visse modeller). Påvirker ikke eksterne højtalere.
- Monitor Tracking (Aktiver/Deaktiver). Gør det muligt at gemme skærmens ressourceoplysninger i BIOS'en.
- NIC PXE Option ROM Download (aktiveret/deaktiveret). BIOS'en indeholder en integreret ekstra ROM til netværkskort, som gør det muligt for enheden at starte gennem netværket til en PXE-server. Den bruges typisk til at hente et fælles billede til en harddisk. Den valgfrie ROM til netværkskort optager hukommelse under 1 MB, hvilket der normalt henvises til som DCHhukommelse (DOS Compability Hole). Denne plads er begrænset. Denne F10-indstilling gør det muligt for brugere at deaktivere hentning af den integrerede valgfrie ROM til netværkskort og dermed give mere DCH-plads til yderligere PCI-kort, som kan have brug for plads i den valgfrie ROM. Standard er NIC option-ROM-enabled.

**AMT Options** (AMTindstillinger) Gør det muligt at indstille:

- SOL Character Echo (deaktivere/aktivere). Nogle fjernkonsoller udskriver fjernindtastede karakterer, hvilket kan bevirke, at karakterer vises to gange (en gang når de fjernindtastes og en gang, når de ekkoes tilbage fra lokalklientvideo). Denne funktion gør det muligt for administratoren at få SOL-terminalemulatoren til at undertrykke ekkofunktion af fjernindtastede karakterer til lokalskærmen.
- SOL Terminal Emulation Mode (aktivere/deaktivere). Vælger mellem VT100 og ANSI SOLterminalemulering. SOL-terminalemuleringstilstand aktiveres kun under fjern-AMTomdirigering. Emuleringsindstillingerne gør det muligt for administratorer at vælge, hvilken tilstand der virker bedst på deres konsol.
- SOL lokalt tastatur (aktivere/deaktivere). Deaktivere eller aktivere klienttastatur under SOLsessioner. Ved nogle fjernstøtteoperationer kan det være nødvendigt at lokalklienten starter et fjernbillede, som administratoren leverer. Denne indstilling angiver, hvorvidt BIOS holder det

lokale tastatur aktiveret eller deaktiveret for eventuel lokalklienthandling. Hvis det lokale tastatur deaktiveres, accepteres kun tastaturinput fra fjernkilden.

AMT Force Unprovision (aktivere/deaktivere). Tvinger AMT-konfigurering tilbage til fabriksstandarder. Denne funktion tillader, at forsyning af AMT bliver ophævet lokalt, uden det er nødvendigt at indtaste MEBx-programmet eller rydde CMOS. Det er kun indstillingerne i AMT-konfigurationen, der vender tilbage til fabriksindstillingerne. Eventuelle MEBx-ændringer i ME-konfigurationen eller ikke-AMT-indstillinger forbliver uændrede.

# <span id="page-18-0"></span>**Gendannelse af konfigurationsindstillinger**

Denne gendannelsesmetode kræver, at du først udfører kommandoen **Save to Removable Media** (Gem på flytbart medie) i hjælpeprogrammet Computer Setup (Computeropsæting) (F10), før du aktiverer **Restore** (Gendan). (Se [Save to Removable Media \(Gem på flytbart medie\) på side 3](#page-8-0) i tabellen Computer Setup – File (Filer)).

**BEMÆRK:** Det anbefales, at du gemmer eventuelle ændrede indstillinger i computerkonfigurationen på en diskette, en USB-flash-medieenhed eller en diskettelignende enhed (en datalagringsenhed, der er indstillet til at emulere et diskettedrev) og gemmer disketten eller enheden til senere brug.

Når konfigurationen skal gendannes, skal du indsætte disketten, USB-flash-medieenheden eller et andet datalagringsmedie, der emulerer en diskette, og som indeholder den gemte konfiguration, og aktivere kommandoen **Restore from Removable Media** i hjælpeprogrammet Computer Setup (F10). (Se [Restore from Removable Media \(Gendan fra flytbart medie\) på side 3](#page-8-0) i tabellen Computer Setup – File).